# **USER MANUEL**

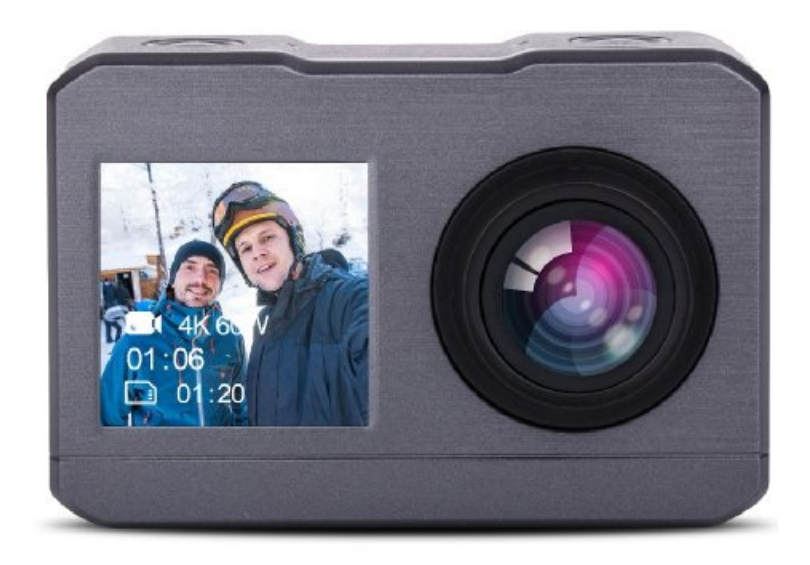

# **Precautions**

Please read the precautions carefully before using this video camera for proper and safe operation, to optimize its performance and extend its life.

- 1. Before using the camera, please format the memory card, and then to insert to camera.
- 2. Take good care of the video camera and prevent water or sand particles from entering the video camera when it is used on the beach or water, because water, sand particles, dust or component containing salt may damage the video camera.
- 3. Keep the video camera free of dust and chemical materials. Keep it in a cool, dry and well ventilated environment. Do not keep the video camera in a high temperature, moist or dusty environment.
- 4. Please check if the video camera operates normally before use.
- 5. If dirt or stain is accumulated on the video camera or on its lens, use soft, clean and dry rag to wipe it away gently. If the video camera or its lens is stained with sand particles, blow them away gently. Do not use a cloth to wipe the surface. Otherwise, it may scratch the surface of video camera or its lens.
- 6. If it is required to clean camera surface, firstly blow away the sand dust accumulated on this surface, and then wipe the camera gently with rag or tissue applicable to optical equipment. Please use the cleaning agent of video camera for wiping if necessary. Do not use organic solvent to clean the video camera.
- 7. Do not touch the lens surface with fingers.
- 8. Please back up the data if the memory card inside this video camera is used for the first time.
- 9. The externally installed memory cards are manufactured from precise electronic components. Data may be lost or damaged under the following circumstances:
	- 1. Improper use of the memory card.
- 2. The memory card is bent, dropped or scratched.
- 3. Place it under high temperature or moist environment or expose to sunshine directly.
- 4. Electrostatic or electromagnetic field exists around the memory card.
- 5. This memory card is taken out or power supply is interrupted when this video camera or computer is connected to the memory card (i.e. during reading, writing and formatting).

 $\overline{3}$ 

6. Touch the metal contact surface of the memory card with fingers or metal materials.

# **Side of camera**

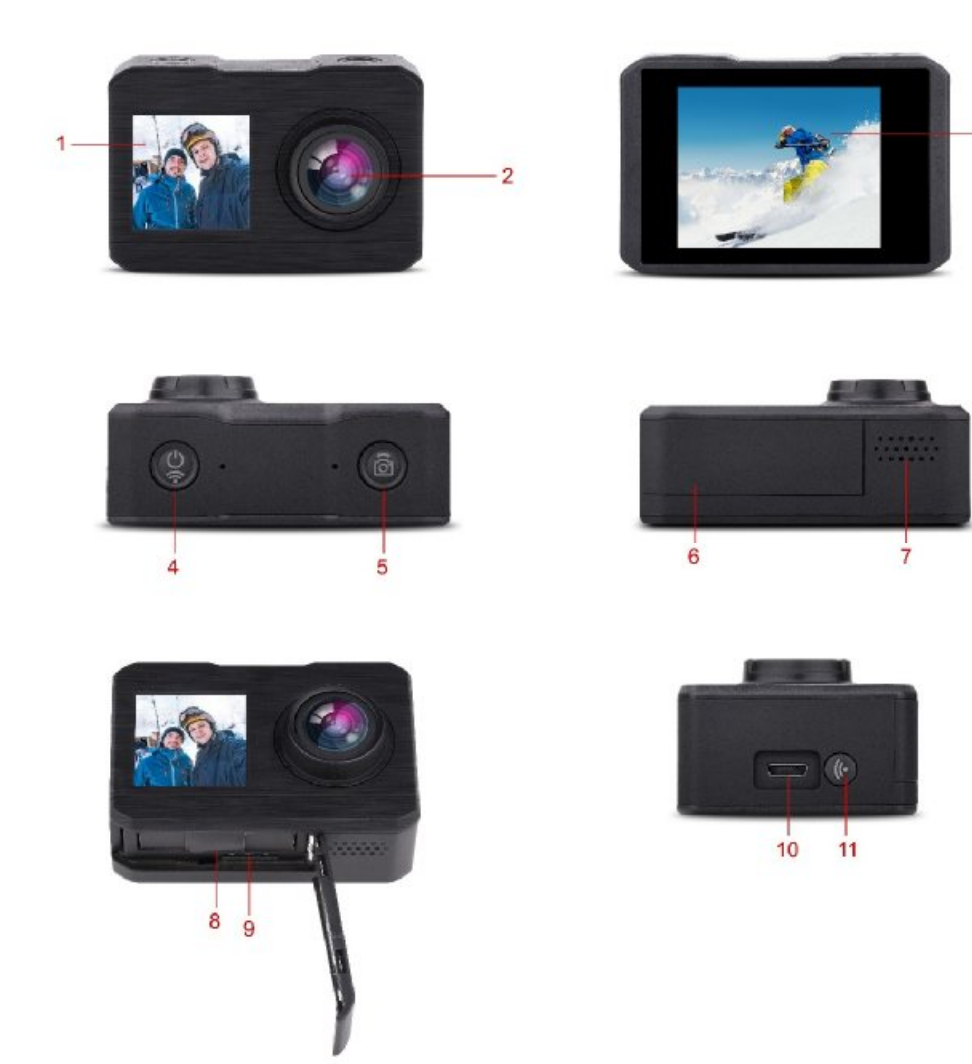

- **11.3inch IPS screen2lens**
- **3 2.0inch screen4power on/ off, mode**

**5shutter 6 battery cover 7microphone 8battery place 9 Micro SD slot 10 USB slot 11 WIFI button** 

# **Function of camera**

**> Power on/off, mode** 

1.long press 2-3 second to power on the camera/ off the camera

2. after power on, short press this button to swift between photo, video, slow motion, play back, setting function.

#### **> Shutter**

1.under video mode, short press this button to start and finish one video.

2. under photo mode, short press this button to take photo.

3.under the play back mode, short press this button to display video, and long press this button to enter the delete file window.

4. under the setting mode, short press this button to confirm the setting.

#### **>WIFI button**

1.Under mode/photo/slow motion, short press this button to swift front screen and back screen, long press this button to open the wifi function.

2. Under play back mode/setting mode, short press this button can see the photo, and choose setting menu.

#### **>USB slot**

**Connect to computer, there will be three choice coming out** 

- 1. USB mode, this function can be used as USB card reader, can copy the video and photo from USB disk.。
- 2. Web camera, can be used as web cam.
- 3. Connect to power source, can charge the camera.

#### **>Micro SD slot**

**Support 64GB max micro SD card, please using micro SD card speed above C10, and before using the camera, please format the micro SD card.** 

# **Main function**

## **Photo mode**

Press power on/off button to enter the setting page, press shutter button to enter the setting menu. Press power on/off button to choose the setting menu, press wifi to enter this menu, and press shutter button to confirm the choice.

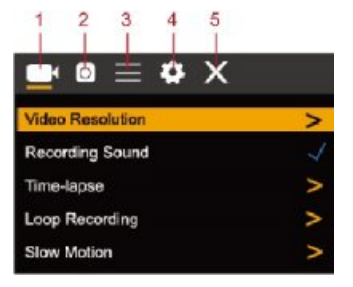

1 video mode2photo mode

3 photo mode 4setting menu 5exit

## **Video mode**

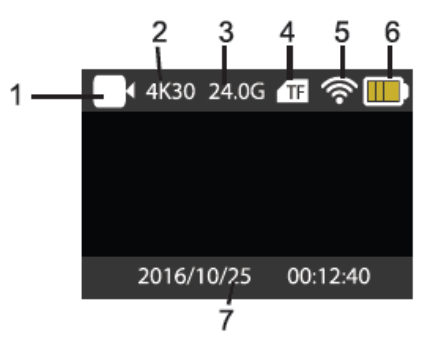

1video mode2 current video resolution

- 3 Micro SD card memory left 4 Micro SD card situation
- 5 WIFIsituation6 battery capacity left

7time and date

## **Photo setting mode**

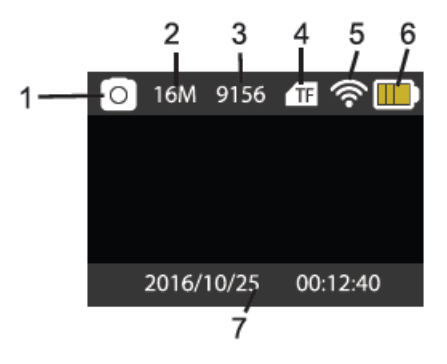

- 1 photo mode2current photo resolution
- 3 photo taken quantity 4 Micro SD card situation
- 5 WIFI situation 6battery capacity
- 7 time and date

## **Wifi and app**

**APP download** 

**Please do google APP market or apple APP store to download "X-sport pro". Scan bellow QR code also can download the APP.** 

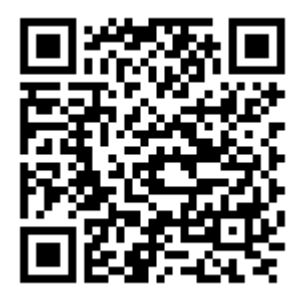

**Android download QR code apple IOS QR code** 

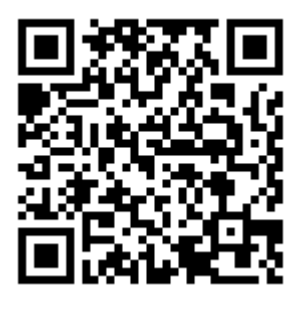

## **Open WIFI**

Under video/photo/slow motion mode to long press wifi button to open wifi. Camera will **show window of the wifi name and password, wifi name is "X10000\_XXX", wifi password is**  show window of the wifi name and password, wifi name is "X10000\_XXX", wifi password is<br>"12345678". Search the wifi name on your smart phone, connect the wifi name and enter **password to connect the wifi and camera. to After smart phone connect the camera, press APP to enter the APP as bellow. open start funconnectpress APP and**

**Then open the app, start to have fun on your camera.** 

#### **APP operation**

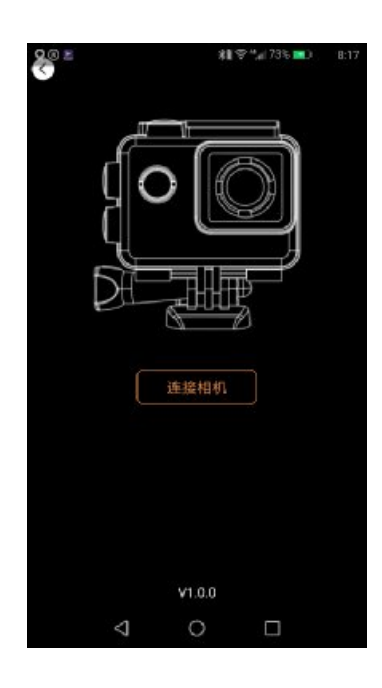

#### **APP operation screen**

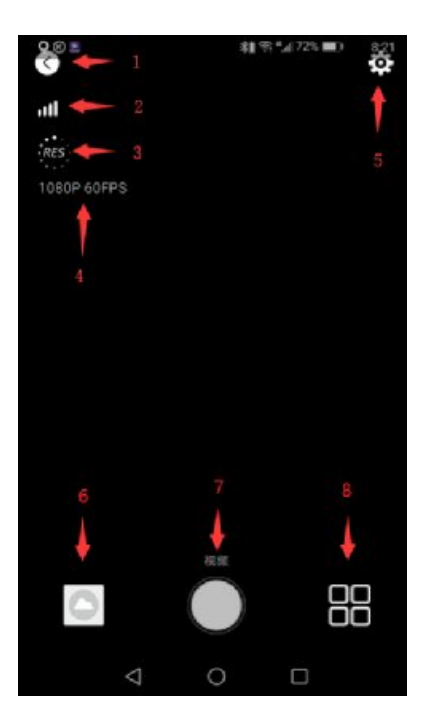

1 exit2 WIFI signal 3 resolution setting 4 current resolution 5camera setting6 photo/video data 7shutter 8mode choose

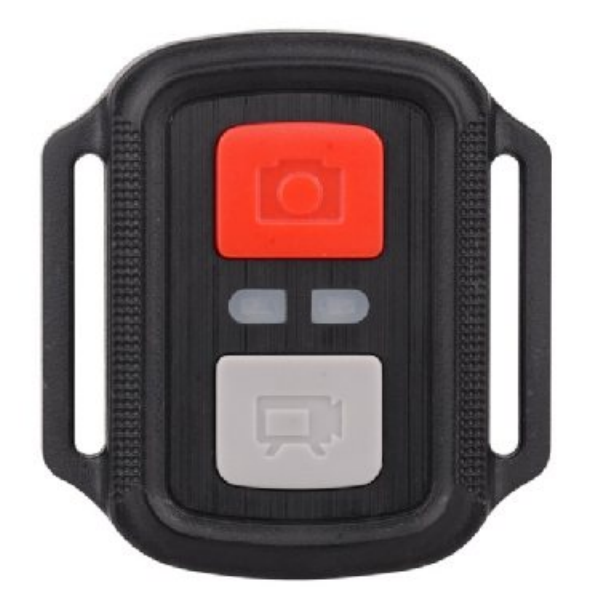

## **Remote Control:**

1, Video button:

- 1) When the camera is on, press this button to start recording, and short press again to stop recording.
- 2) Long press 5 secs, camera off, if in setting open "remote boot" function in advance, long press again 5 secs, camera on. (after open "remote boot" function, If the battery is unplugged and then plugged into the battery,The first boot cannot use the "remote boot" function, you need to press the power button to boot)

## 2. Photo button:

1) When the camera is on, short press to photo.

2) When the camera is on, long press 5 secs, switch the main screen and front small screen.

## **Accessories included:**

The diagram of accessory:

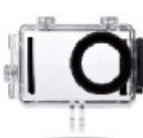

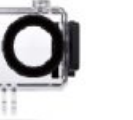

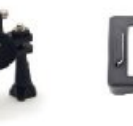

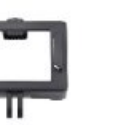

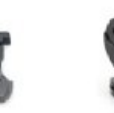

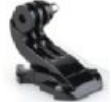

Waterproof Case

Bicycle Bracket Back Clip

 $Clip$ 

J-shaped Mount

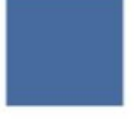

User Manual

Commutator

Switch Support 3

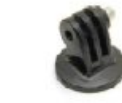

Fixed Base

3M Adhesive Tape

D V

Helmet Pedestal

Bandage

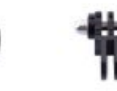

Switch Support 1

Switch Support 2

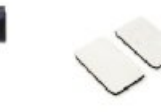

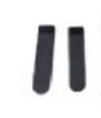

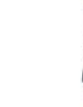

USB Cable

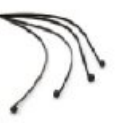

Ribbon

Cleaning Cloth

Wire Cable

Remote Control

## **Waterproof opening ways**

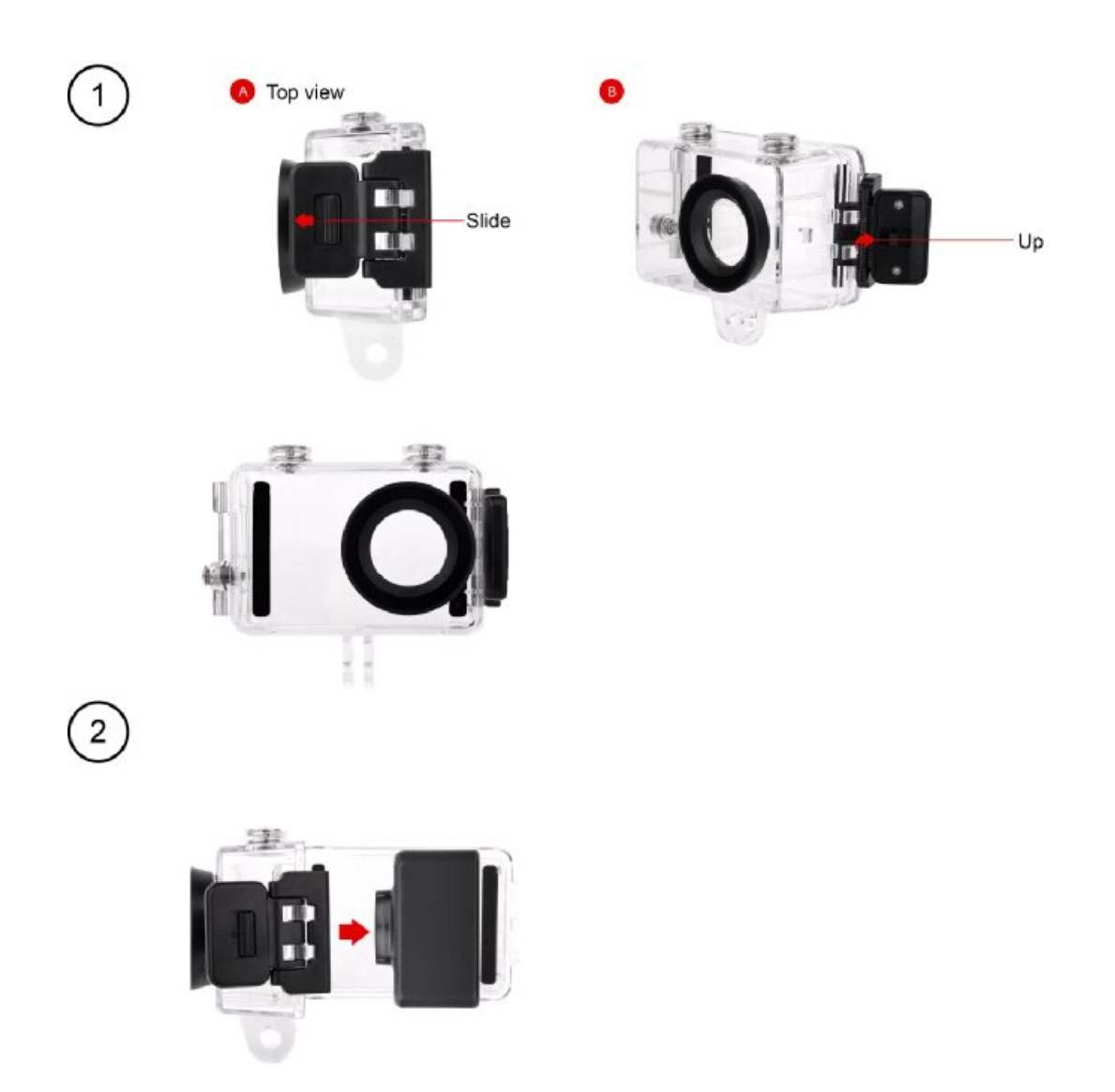

- 1, first step: Slide to the left according to the direction indicated by the arrow.
- 2, Unfold the panel to the direction indicated by the arrow.
- 3, Open the case by unfolding the back side of the case.
- 4, stick the camera into the case.

# **Specification**

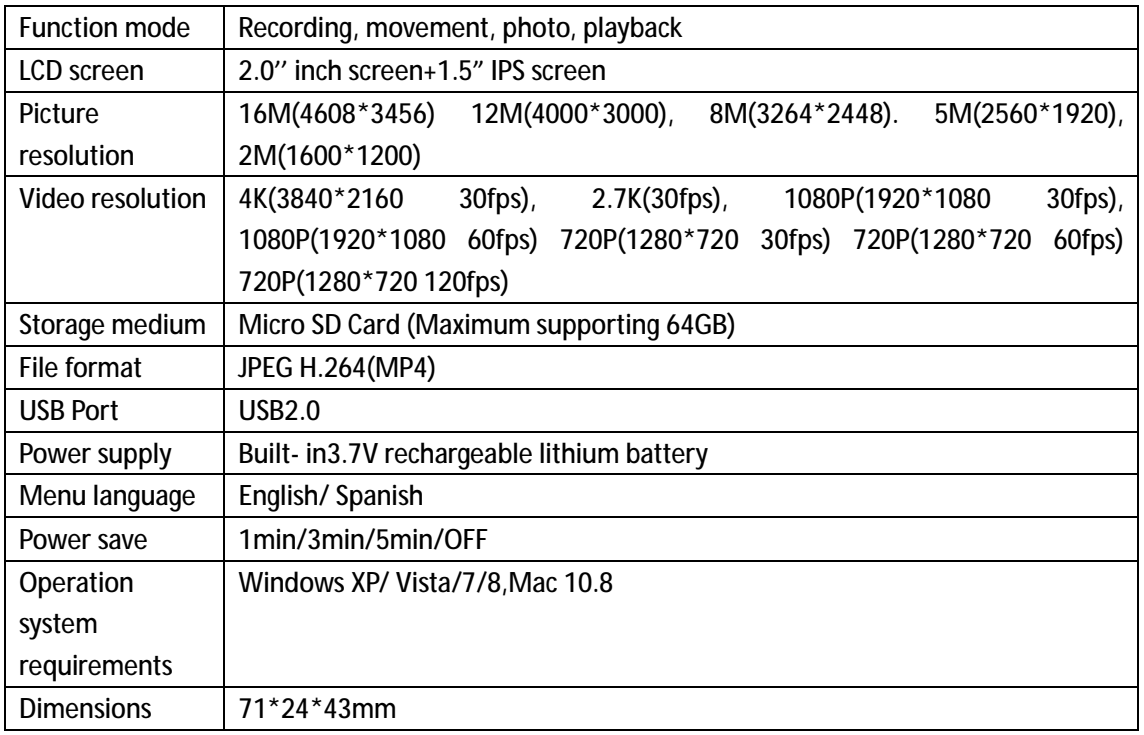

## **FCC Caution:**

This device complies with part 15 of the FCC Rules. Operation is subject to the following two conditions: (1) This device may not cause harmful interference, and (2) this device must accept any interference received, including interference that may cause undesired operation.

Any Changes or modifications not expressly approved by the party responsible for compliance could void the user's authority to operate the equipment.

**Note:** This equipment has been tested and found to comply with the limits for a Class B digital device, pursuant to part 15 of the FCC Rules. These limits are designed to provide reasonable protection against harmful interference in a residential installation. This equipment generates uses and can radiate radio frequency energy and, if not installed and used in accordance with the instructions, may cause harmful interference to radio communications. However, there is no guarantee that interference will not occur in a particular installation. If this equipment does cause harmful interference to radio or television reception, which can be determined by turning the equipment off and on, the user is encouraged to try to correct the interference by one or more of the following measures:

-Reorient or relocate the receiving antenna.

-Increase the separation between the equipment and receiver.

-Connect the equipment into an outlet on a circuit different from that to which the receiver is connected.

-Consult the dealer or an experienced radio/TV technician for help.

The device has been evaluated to meet general RF exposure requirement. The device can be used in portable exposure condition without restriction.